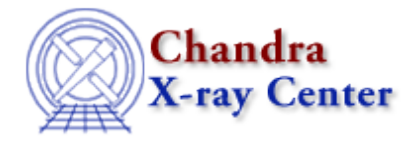

URL[: http://cxc.harvard.edu/ciao3.4/sherpa.regunc.html](http://cxc.harvard.edu/ciao3.4/sherpa.regunc.html) Last modified: December 2006

# *AHELP for CIAO 3.4* **sherpa.regunc** Context: sherpa

*Jump to:* [Description](#page-0-0) [Examples](#page-1-0) [Bugs](#page-2-0)

# **Synopsis**

Configure REGION−UNCERTAINTY in Sherpa.

# **Syntax**

sherpa.regunc.[field]

# <span id="page-0-0"></span>**Description**

The Sherpa configuration variable (also called "state object") sherpa.regunc contains settings of REGION−UNCERTAINTY for creating a contour plot of confidence regions using the UNCERTAINTY algorithm in Sherpa. See ahelp REGION−UNCERTAINTY for more details.

The sherpa.regunc fields are listed in the table:

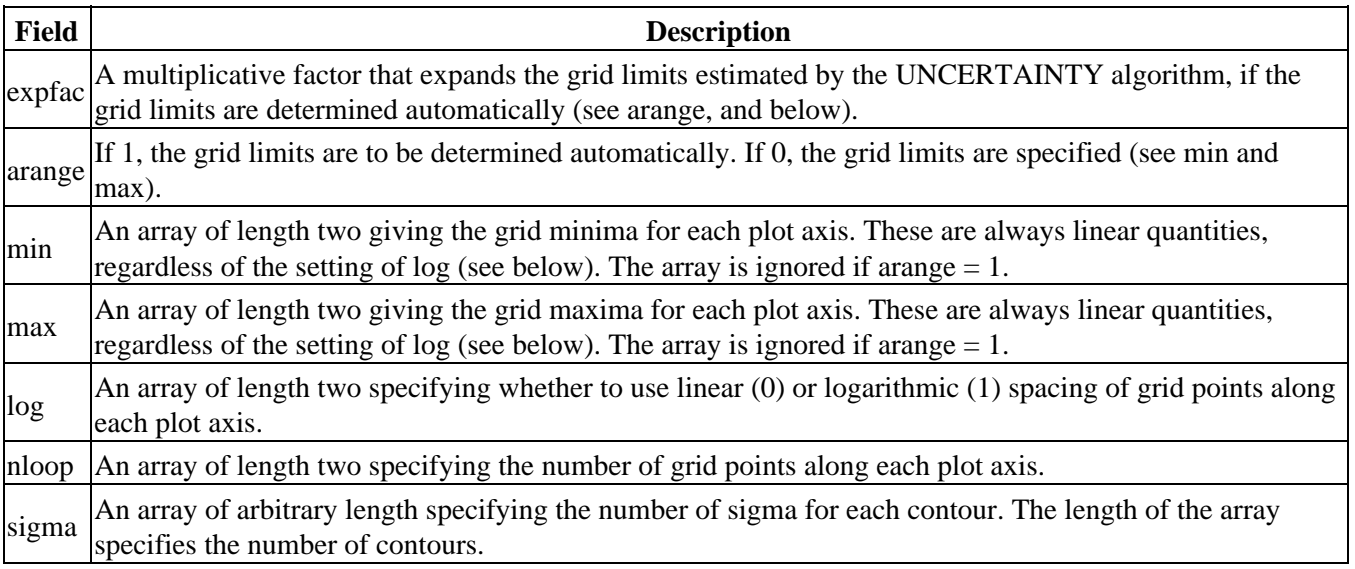

Field values may be set using directly.

If the field does not contain an array, e.g.,

```
sherpa> sherpa.regunc.arange = 0
and if it does contain an array, e.g.,
```
sherpa> sherpa.regunc.nloop = [25,20]

To restore the default settings of the structure at any time, use the Sherpa/S−Lang module function restore\_regunc.

### <span id="page-1-0"></span>**Example 1**

Set the grid limits for each parameter, e.g. limits of the plot axis.

```
sherpa> sherpa.regunc.arange = 0
sherpa> sherpa.requnc.min=[0.1,1.5]
sherpa> sherpa.regunc.max=[1,2.5]
```
#### **Example 2**

List the current and default values of the regunc structure, and restore the default values:

```
sherpa> sherpa.regunc.arange = 0
sherpa> sherpa.regunc.log = [1,1]
sherpa> sherpa.regunc.sigma = [1,3,5]
sherpa> list_regunc
Parameter Current Default Description
−−−−−−−−−−−−−−−−−−−−−−−−−−−−−−−−−−−−−−−−−−−−−−−−−−−−−−−−−−−−−−−−−−−−−−
expfac 3 3 Expansion factor for grid
arange 0 1 Auto-range: 0(n)/1(y)
min [0,0] [0,0] Minimum values, each axis
max [0,0] [0,0] Maximum values, each axis
log [1,1] [0,0] Log−spacing: 0(n)/1(y), each axis
nloop [40,40] [40,40] Number of grid points, each axis
sigma [1,3,5] [1,2,3] Number of sigma, each contour
sherpa> restore_regunc
sherpa> list_regunc
Parameter Current Default Description
 −−−−−−−−−−−−−−−−−−−−−−−−−−−−−−−−−−−−−−−−−−−−−−−−−−−−−−−−−−−−−−−−−−−−−−
expfac \begin{array}{cccc} 3 & 3 & 3 \\ 1 & 1 & 1 \end{array} Expansion factor for grid arange \begin{array}{cccc} 1 & 1 & 1 \end{array}arange 1 1 1 1 Auto-range: 0(n)/1(y)
min [0,0] [0,0] Minimum values, each axis
max [0,0] [0,0] Maximum values, each axis
log [0,0] [0,0] Log−spacing: 0(n)/1(y), each axis
nloop [40,40] [40,40] Number of grid points, each axis
sigma [1,2,3] [1,2,3] Number of sigma, each contour
```
### **Example 3**

Set alias su for sherpa.regunc and use on the command line.

```
sherpa> variable su = sherpa.regunc
sherpa> su.arange = 0
sherpa> su.sigma = [2,4,6]
```
### <span id="page-2-0"></span>**Bugs**

See th[e Sherpa bug pages](http://cxc.harvard.edu/sherpa/bugs/) online for an up−to−date listing of known bugs.

The Chandra X−Ray Center (CXC) is operated for NASA by the Smithsonian Astrophysical Observatory. 60 Garden Street, Cambridge, MA 02138 USA. Smithsonian Institution, Copyright © 1998−2006. All rights reserved.

URL: <http://cxc.harvard.edu/ciao3.4/sherpa.regunc.html> Last modified: December 2006